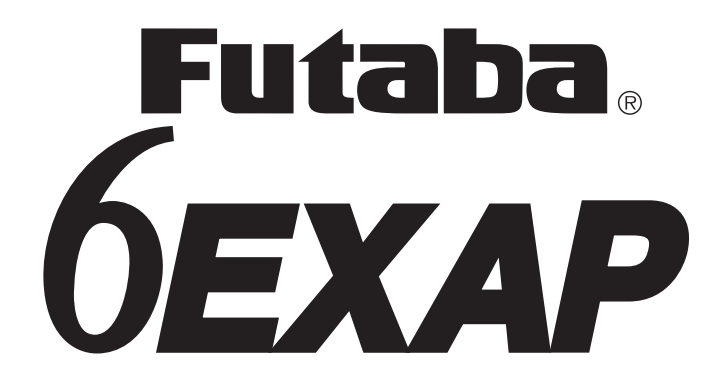

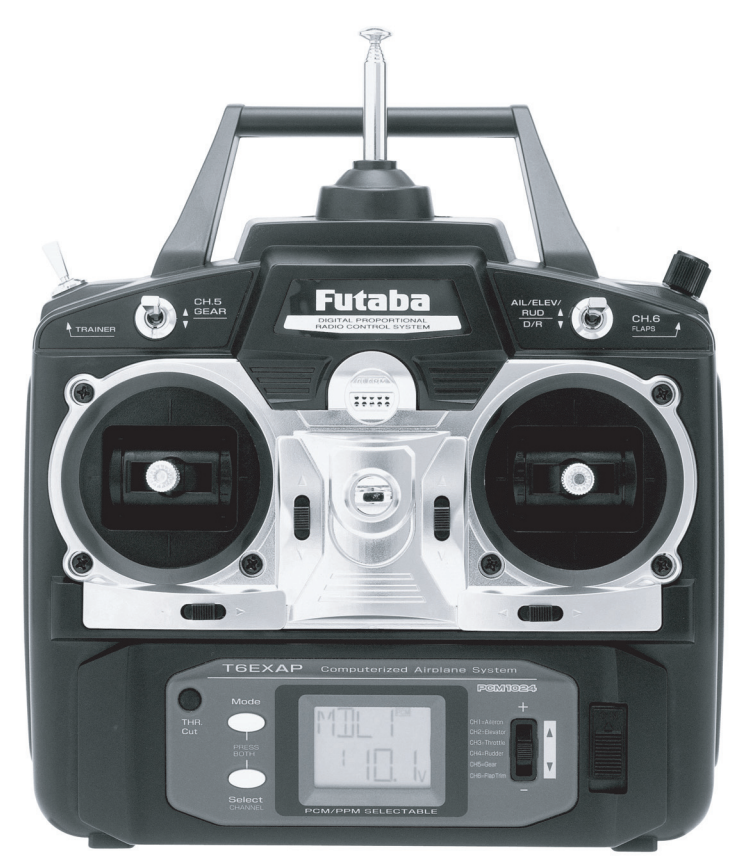

**INSTRUCTION MANUAL** for Futaba 6EXAP 6-channel, PCM/PPM(FM) selectable Radio control system for aircraft

Futaba Corporation

Technical updates available at: http://www.futaba-rc.com

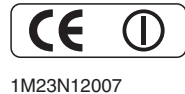

FUTZ8563 V1.0

# **TABLE OF CONTENTS**

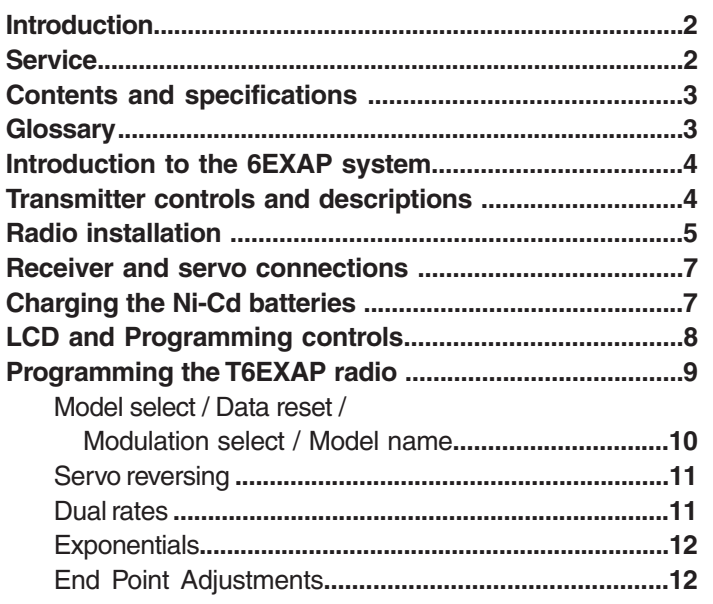

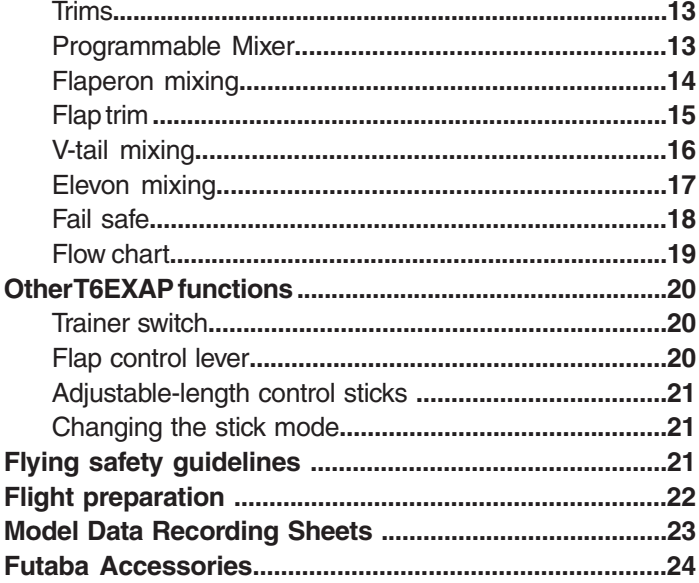

(in USA)

# **INTRODUCTION**

Thank you for purchasing the Futaba® 6EXAP digital proportional R/C aircraft system. If this is your first "computer" radio, rest assured that it is designed to make initial setup and field-tuning of your airplane easier and more accurate than would be if using a "non-computer" radio. Although this is a *beginner* or *sport* system with the requirements of those flyers in mind, in order to make the best use of your Futaba 6EXAP and to operate it safely, *you must carefully read all of the instructions.*

**Suggestion:** If, while reading the instructions, you are unclear of some of the procedures or functions and become "stuck," continue to read on anyway. Often, the function or procedure will be explained again later in a different way providing another perspective from which to understand it. Another suggestion is to connect the battery, switch and servos to the receiver and actually operate the radio on your workbench as you make programming changes. Then, you'll be able to see the effects of your programming inputs.

# **SERVICE**

If any difficulties are encountered while setting up or operating your system, please consult the instruction manual first. For further assistance you may also refer to your hobby dealer, or contact the Futaba Service Center at the web site, fax number or telephone number below:

# **www.futaba-rrc.com Fax: (217) 398-7721**

# **Telephone (8:00 am to 5:00 pm Central time Monday through Friday): (217) 398-8970, extension 2**

If unable to resolve the problem, pack the system in its original container with a note enclosed and a **thorough, accurate** description of the problem(s). Include the following in your note:

- Symptoms. Any unusual mounting conditions.
- An inventory of items enclosed. The items that require repair.
- Your name, address, and telephone number. • Include the warranty card if warranty service is requested.

Send your system to the authorized Futaba R/C Service Center at the address below:

# **Futaba Service Center 3002 N Apollo Drive Suite 1 Champaign, IL 61822**

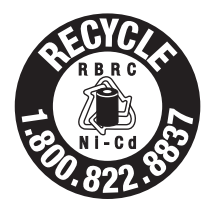

This product is to be used for sport and recreational flying of radio-control models only. Futaba is not responsible for the results of use of this product by the customer or for any alteration of this product, including modification or incorporation into other devices by third parties. Modification will void any warranty and is done at the owner's risk.

# **(USA only) only)**

Protect the environment by disposing of rechargeable batteries responsibly. Throwing rechargeable batteries into the trash or municipal waste system is illegal in some areas. Call 1-800-8-BATTERY for information about Ni-Cd battery recycling in your area.

# **CONTENTS AND SPECIFICATIONS**

#### **Transmitter: T6EXAP**

T6EXAP Transmitter with programmable mixing and 6-model memory.

*Transmitting on 35, 40, 41, or 72 MHz band.* Operating system: 2-stick, 6-channel system Modulation: FM(PPM) and PCM Power supply: 9.6V NT8S600B Ni-Cd battery or 12V alkaline battery Current drain: 250mA

## **Receiver: R127DF or R136F**

*R127DF/R136F narrow band, FM 7/6 channel receiver.* Receiving on 35, 40, 41, or 72 MHz band. Type: FM, Dual conversion/FM, Single conversion Intermediate frequencies: 455kHz, 10.7MHz/455kHz Power requirement: 4.8V or 6V Current drain: 9.5mA @ 4.8V Size: R127DF- 1.39x2.52x0.82" (35.3x64.0x20.8mm)/ R136F- 1.31x1.98x0.71" (33.4x50.3x18.1mm) Weight: R127DF- 1.5oz (42.5g) / R136F- 0.98oz (27.8g)

## **Servos: S3004 or S3003 ervos:**

*S3004 ball bearing/S3003 standard servo with mounting* hardware and servo arm assortment Control system: Pulse width control,1.52ms neutral Power requirement: 4.8 or 6V (from receiver) Output torque: 44.4oz-in [3.2kg-cm] @4.8V Operating speed: 0.23sec/60˚@4.8V Size: 1.59x0.78x1.41" [40.4x19.8x36mm] Weight: S3004- 1.3oz (37.2g) / S3003- 1.3oz (38.0g)

# **Servos: S3151**

*S3151 Digital standard servo with mounting* hardware and servo arm assortment Control system: Pulse width control,1.52ms neutral Power requirement: 4.8 (from receiver) Output torque: 43.1oz-in [3.1kg-cm] @4.8V Operating speed: 0.21sec/60˚@4.8V Size: 1.59x0.79x1.42" [40.5x20x36.1mm] Weight: 1.48oz (42g)

#### **Other components:**

Switch harness

9"[200mm]aileron extension cord (to facilitate quick connecting and disconnecting of aileron servo with removable wing)

\*Specifications and ratings are subject to change without notice<br>Instruction manual

# **GLOSSARY**

It will be helpful to understand the following terms **before** reading the rest of the manual. The terms are not in alphabetical order, but are in a logical order that prepares the reader for understanding the next term.

**Reversing (servo reversing)** - A function that allows the user to determine the direction of response of each servo. If, after hooking up the servos, a control on the model responds in the wrong direction, the user may change the servo's direction so the control responds correctly.

**Throw -** When speaking of a control surface (such as an elevator or aileron), the throw is the distance the surface moves. Control surface throw is usually measured at the trailing edge of the surface and is expressed in inches or millimeters. The model in the diagram has 1/2" [13mm] of up elevator throw. Throw can also refer to the distance a servo arm (or wheel) travels.

**Dual rate (D/R) -** On the 6EXAP the dual rate switch allows you to instantly switch, in flight, between two different control throws for the aileron, elevator and rudder. Often, different control throws are required for different types of flying. ("Low" throws may be required for flying at high speeds where the model's response becomes more sensitive, and "high" throws may be required for aggressive aerobatic maneuvers or landing or flying at lower speeds where the model's response becomes less sensitive.)

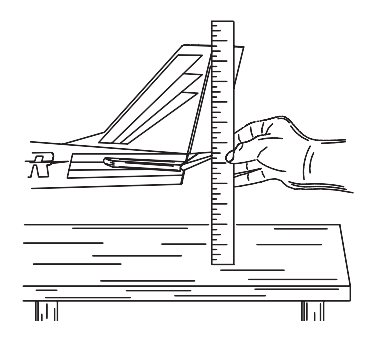

**End point adjustment (E.P.A.) -** Sets the overall, maximum distance the servo rotates in either direction. (No matter where the dual rates are set, the servo will never travel beyond the limit set by the end point adjustment.)

**Exponential -** Normally, servos respond proportionally to control stick input from the transmitter (e.g., if the stick is moved halfway, the servo will move halfway). However, with "exponential," the servo can be made to move more or less than initial stick movement (less servo movement is more common). Exponentials are commonly used to "soften," or decrease initial servo travel for the ailerons, elevators and rudder. This way, initial control stick inputs from the pilot result in small servo movement for a smoother flying airplane.

(Dual rates adjust the *amount* of servo travel. Exponentials determine *where* most of the travel will occur.)

**Mixing -** Two (or more) servos can be made to operate together either by mechanically joining the wires (with a Y-connector) or by electronically "joining" them through programming functions in the transmitter. When servos are electronically joined via programming, they are said to be "mixed." Unlike joining servos with a Y-connector, when servos are mixed electronically they can be made to move in opposition. Additionally, each servo's end points can be independently set.

# **INTRODUCTION TO THE 6EXAP SYSTEM**

**IMPORTANT!:** Always turn on the transmitter first, then the receiver. When turning off the system, always turn off the receiver first. The object is never to have the receiver on by itself. Otherwise, the servos or control surfaces could be damaged, or in the case of electric-powered models, the motor may unexpectedly turn on causing severe injury.

**IMPORTANT!:** Never collapse the transmitter antenna by pushing down from the top. If one of the segments becomes momentarily stuck you may damage the antenna. Instead, collapse the antenna from the bottom, drawing in one segment at a time.

## **Transmitter**

Transmits in both FM (PPM) and PCM by selecting modulation/cycling transmitter. Requires receiver of proper modulation. The liquid-crystal display (LCD) on the face of the compact, ergonomically-designed case is easy to read and allows rapid data input. The system also holds independent memories for six different models. The new, adjustable-length control sticks provide an improved feel. External switches operate dual rates (D/R), landing gear, and trainer cord or "buddy-box" capabilities. Programming features include servo reversing and E.P.A on all channels, dual rates, exponentials and programmable mixing. Additionally, any one of four, factory-set, preprogrammed "wing-type" mixers including flaperon, V-tail, elevon mixing may be selected.

## **Transmitter controls**

The diagram and explanations briefly describe the functions of the Futaba T6EXAP transmitter. Full instructions on how to operate the controls are provided beginning on page 9.

**NOTE:** The diagram shows a Mode 2 system as supplied. (More on flight modes on page 21).

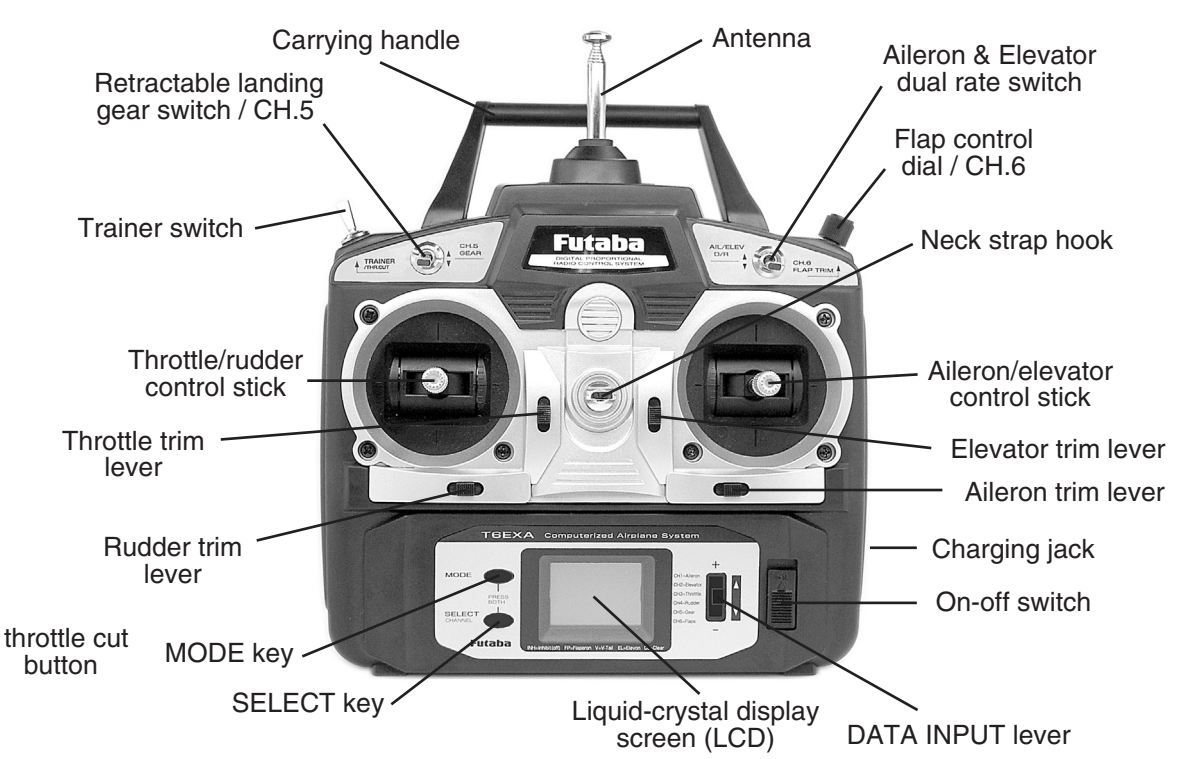

## **DESCRIPTIONS:**

## **Aileron, Elevator and Rudder dual rate switch**

Use this switch to "flip" between two aileron, elevator and rudder control throw settings. The throws can be set up however you prefer, but generally, when the switch is "up" the throws are greater ("high rate") and when the switch is "down" the throws are less ("low rate"). This switch also flips between exponential rates (if used).

**Flap control dial/Channel 6 -** This dial operates the servo connected to channel 6 in the receiver if your model has flaps this is the control used to operate them.

**Neck strap hook -**Mounting point for optional neck strap.

**Aileron/elevator control stick -** Operates the servos connected to channel 1 (aileron) and channel 2 (elevator) in the receiver. **Trim levers (all) -** Used to shift the neutral or center position of each servo as labeled in the diagram.

**NOTE:** The throttle trim lever is intended for fine tuning the throttle servo when the engine is at idle. Throttle trim does not affect the throttle servo when the throttle control stick is all the way up (so idle r.p.m. can be adjusted without affecting throttle settings through the rest of the stick movement).

**Charging jack -** Port for charging the transmitter batteries with the included battery charger. **On-off switch**

**DATA INPUT lever -** Used to change the values of the various functions displayed on the LCD screen.

**Liquid-crystal display screen** (LCD) - Displays programming modes and values entered.

**MODE key -** Used to scroll through and display the seven different functions.

**SELECT key -** Used to display the values for the current function.

**Throttle/rudder control stick -** Operates the servos connected to channel 3 (throttle) and channel 4 (rudder) in the receiver.

**Trainer switch -** Operates the trainer functions. To operate as a trainer switch the transmitter must be connected to another transmitter via. a trainer cord (available separately).

**Throttle-cut button -** To use the throttle-cut function, lower the throttle stick all the way, then Push the throttle-cut button to fully close the carburetor and shut of the engine.

**Retractable landing gear switch/Channel 5 -** Switch operates the servo connected to channel 5 in the receiver if your model has retractable landing gear this is the control used to extend and retract the gear.

**Antenna -** Radiates signals to the receiver. Never fly a model without fully extending the antenna or you may create interference to other modelers and decrease operational signal range of the transmitter. The antenna may be removed and replaced with another in case it is inadvertently broken.

# **RADIO INSTALLATION**

Follow these guidelines to properly mount the servos, receiver and battery.

- Make certain the **alignment tab** on the battery, switch and servo connectors is oriented correctly and "keys" into the corresponding notch in the receiver or connectors before plugging them in. When unplugging connectors, never pull on the wires. Always pull on the plastic connector instead.
- If any servo wires are not long enough to reach the receiver, servo extension wires (available separately) may be used.
- Always mount the servos with the supplied **rubber grommets**. Do not over tighten the screws. No part of the servo casing should contact the mounting rails, servo tray or any other part of the airplane structure. Otherwise, vibration will be transmitted to the servo causing premature wear and/or servo failure.

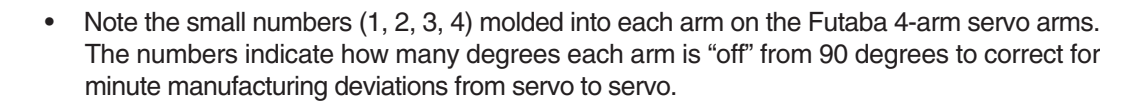

• To center the servos, connect them to the receiver and turn on the transmitter and receiver. Center the trims on the transmitter, then find the arm that will be perpendicular to the pushrod when placed on the servo.

# THE TRIMS ON THE RADIO **SHOULD BE CENTERED.**

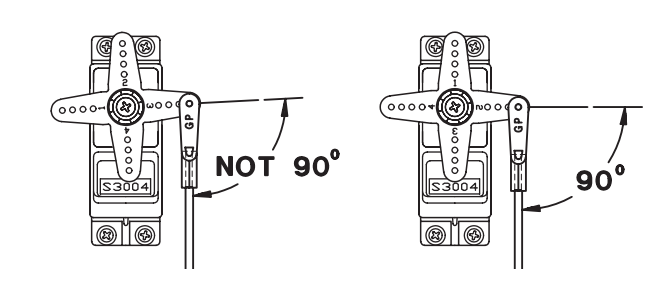

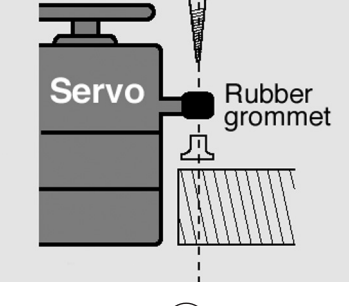

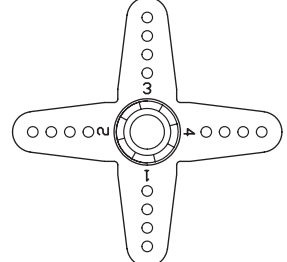

- After the servos are installed, operate each servo over its full travel and check that the pushrods and servo arms do not bind or contact each other. Also make sure the controls do not require excess force to operate. If there is an objectionable buzzing sound coming from a servo, there is probably too much resistance in the control. Find and correct the problem. Even if there is no servo damage, excess battery drain will result.
- Use the **mounting plate** from the receiver on/off switch as a template for the cutout and screw holes. Mount the switch on the side of the fuselage opposite the engine exhaust, and where it won't be inadvertently turned on or off during handling or storage. Be certain the switch moves without restriction and "snaps" from ON to OFF, and that the cutout allows **full motion** of the switch in **both** directions.
- **IMPORTANT: NEVER** cut the receiver antenna or mount it in the model folded back on itself. Doing so will change its electrical length, possibly reducing the distance from the pilot that the model can be controlled ("range").
- The receiver antenna may be mounted inside or outside the model:

## **Internal antenna mounting:**

The antenna may be routed down through the inside of the fuselage, or through any **non-metallic** housing or tube within the fuselage. Keep the antenna away from metal pushrods, wires and cables; otherwise, range may be decreased. Always perform a range check before flying (see page 22).

## **External antenna mounting:**

A. Use a cut off servo arm as a *"stop"* or *strain relief* inside the fuselage to keep tension off the solder joint holding the antenna to the receiver. Guide the antenna through a hole in the fuselage. (If possible, insulate the hole with a rubber grommet or a small piece of rubber tubing.)

B. Make a *hook* from another cut off servo arm. Insert the end of the antenna through two holes, then connect the hook to a rubber band around a pin inserted into the vertical stabilizer. Allow any excess antenna length to trail behind the hook.

• The receiver contains precision electronic parts. It is the most delicate (and expensive) radio component on-board the model and should be protected from vibration, shock and temperature extremes. To protect the receiver, wrap it in R/C foam rubber or other vibration-absorbing material. If appropriate, waterproof the receiver by placing it in a plastic bag and closing the open end with a rubber band before wrapping it in foam. If moisture enters the receiver, intermittent operation or a failure may result. Wrapping the receiver in a plastic bag also protects it from fuel and exhaust residue which, in some models, can work its way into the fuselage.

## **Mounting the frequency clip: (for USA)**

• To announce your frequency and avoid potential interference problems, the frequency number should always be displayed on the transmitter antenna while flying. Peel the backing from the numbers and apply them to both sides of the clip. Snap the end of the clip that fits best to the base of the antenna as shown. You may cut off the other end of the clip.

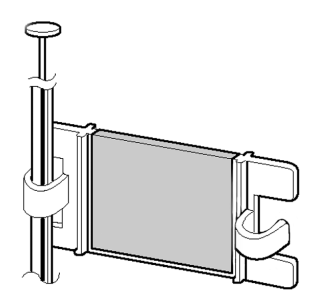

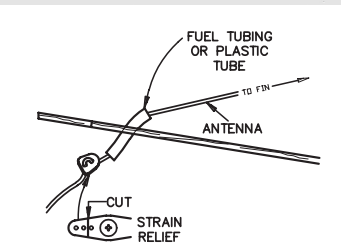

Antenna

Rubber Band etc.

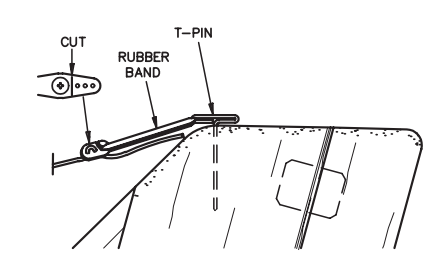

# **RECEIVER AND SERVO CONNECTIONS**

## *Connect the servos to the receiver to perform the functions indicated:*

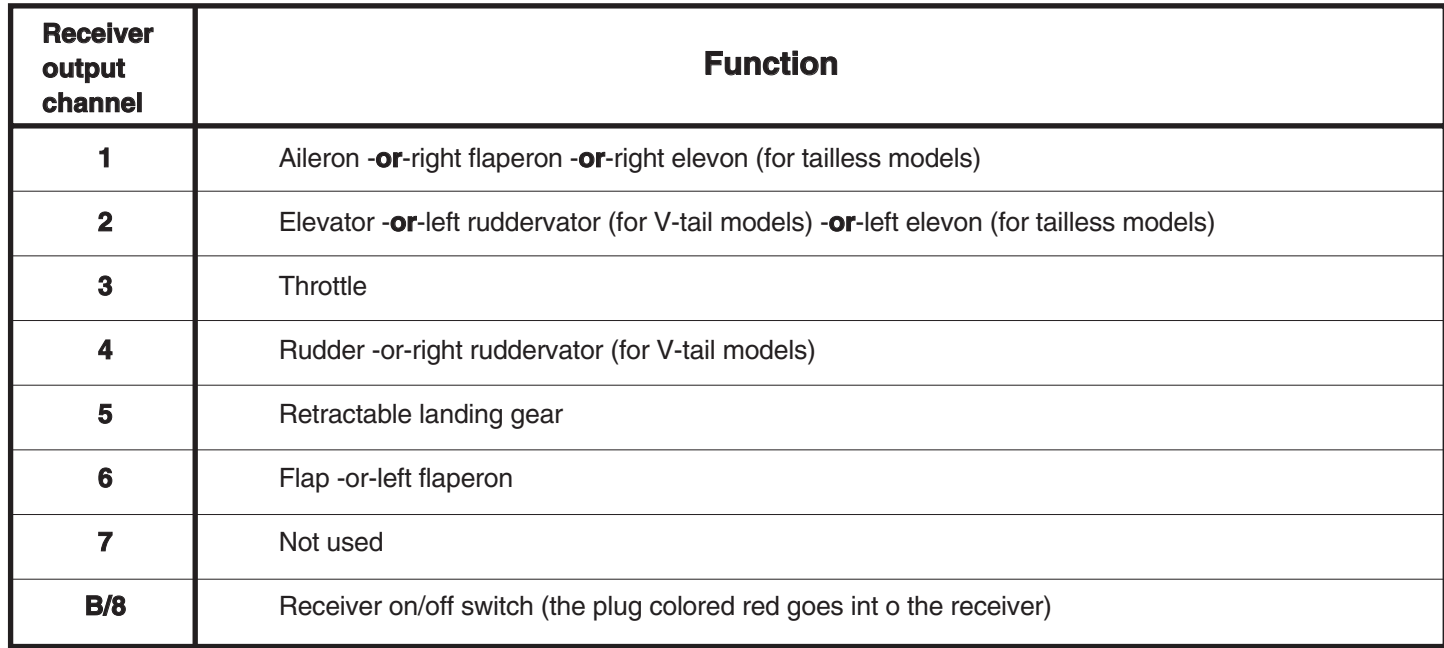

The diagram shown is for aircraft models only. Additional servos may have to be purchased separately.

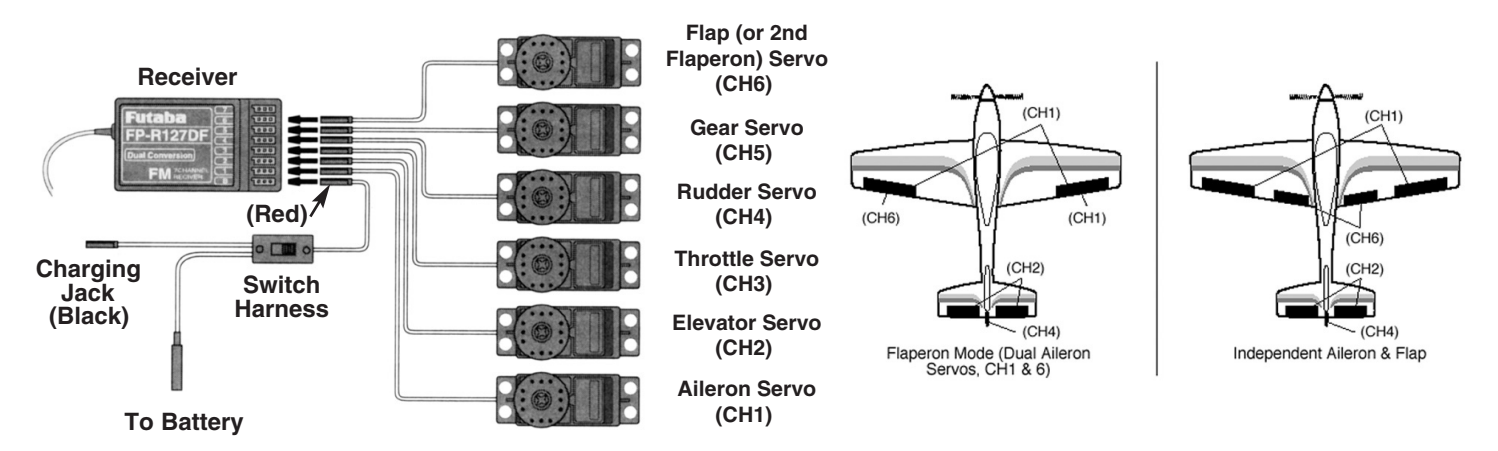

# **CHARGING THE Ni-Cd BATTERIES**

The transmitter and receiver batteries included with your 6EXAP system are rechargeable, Ni-Cd (nickel-cadmium, pronounced ni-kad) batteries. Ni-Cd batteries require special care and charging. **Read the charging instructionscarefully.** 

**NOTE:** The batteries are supplied partially charged, but will require a full, overnight charge before the model may be flown.

- 1. Connect the **transmitter charging cord** coming from the A/C wall charger to the charge jack in the right side of the transmitter case. The **receiver charging cord** may be connected to the batteries two different ways: The charge cord may be connected directly to the battery pack, or to the vacant charge connector (black) coming from the on/off switch in the model. Charging "through the switch" is preferred as there will be no need t o disconnect the battery.
- 2. Plug the A/C wall charger into a wall outlet. **Note:** If the wall outlet can be turned off by a switch in the room, be certain the switch remains on after leaving the room. Otherwise, the batteries will not be charged!
- 3. The LEDs (light-emitting diodes) should light red, indicating that current is flowing and the batteries are being charged. Discharged batteries will take about 15 hours to fully charge. If using an aftermarket fast charger, **be certain to follow e the manufacturer's instructions provided with the charger** so you do not overcharge the batteries. **NEVER** charge the batteries at a rate higher than 1,000mAh. The batteries should also be discharged periodically to prevent a condition

called "memory." If, for example, only two flights are made each time you go flying, the batteries will not have "reached" very far down into their full capacity. After doing this several times the batteries will "remember" and eventually "think" they can supply only enough power for two flights. After two flights the batteries may not provide enough power to operate the system, thus causing a crash. To erase any potential memory, cycle the batteries by discharging, then charging them with a commercial battery cycler, or leave the system on and exercise the servos by moving the transmitter sticks until the servos are moving very slowly, indicating that the battery is discharged. Cycling should be done every one to two months, even during the winter or periods of long storage. If using a cycler with a readout, note the capacity after the batteries have been cycled. If there is a noticeable drop in capacity the batteries should be replaced.

**Note:** Charging your batteries with the included Futaba A/C battery charger is always safe. However, fast-charging with an aftermarket charger is acceptable as long as you know how to properly operate the charger. **NEVER** charge at a rate higher than 1,000 mAh (1 Amp). If not done correctly, fast-charging can damage the batteries.

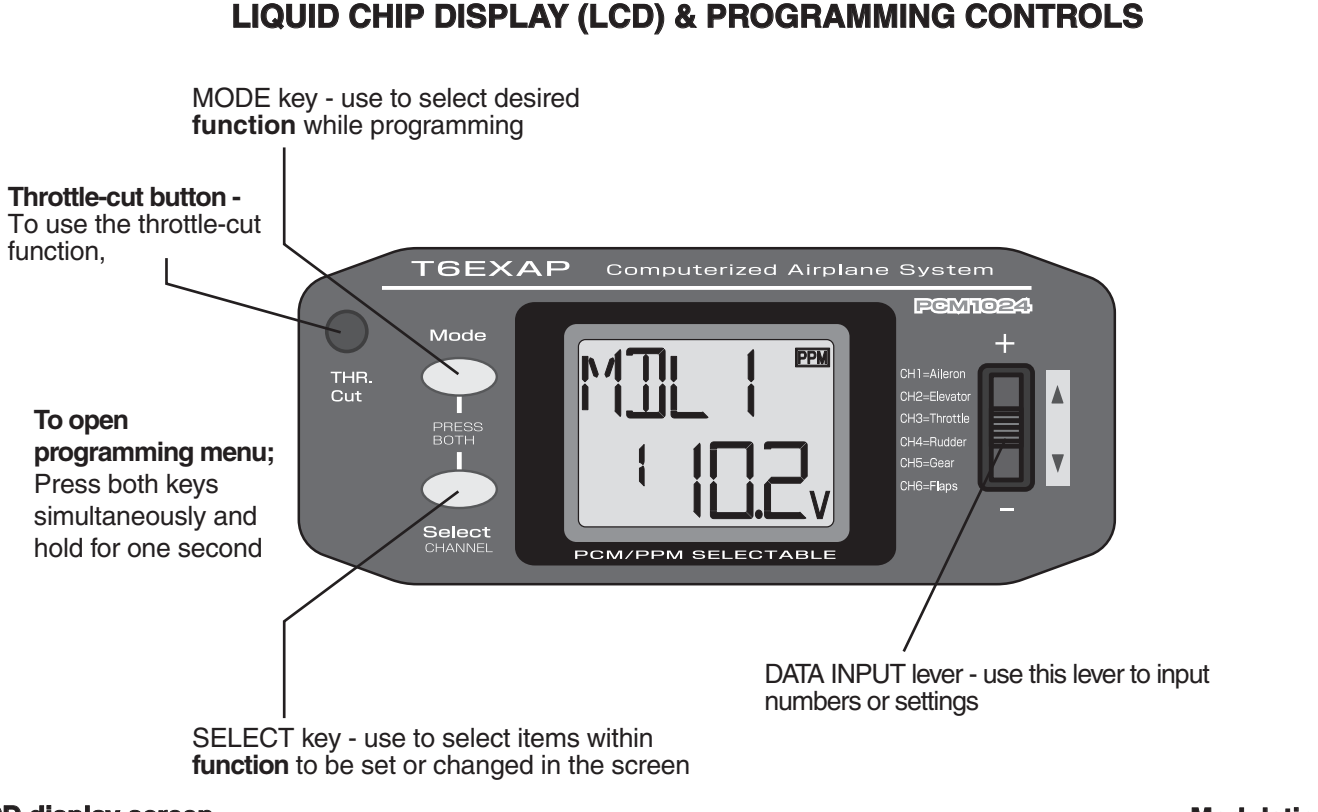

# **LCD display screen**

When the transmitter is **initially** turned on, the **model memory number**, **model memory name, modulation type and transmitter battery voltage** are displayed on the LCD screen. When prompted by the user, the functions and settings stored in the memory can also be read on the screen. The user accesses the different functions using the MODE and SELECT keys and changes the values and settings using the DATA INPUT lever. (This is called programming!)

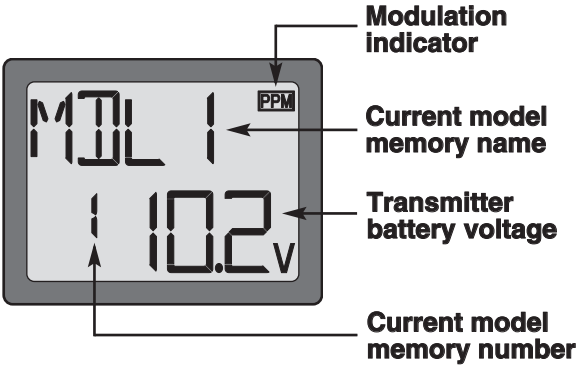

**Note:** Feel free to explore by scrolling through the programs and viewing the displays using the MODE and SELECT keys. The MODE and SELECT keys only determine what will be displayed on the screen and will not change any of the settings. Only when using the DATA INPUT lever will you be able to change any of the settings.

## **Model memory number and model name**

The Futaba T6EXAP stores model memories for six models. This means all the data (control throws, trims, end points, etc.) for up to six different models can be stored in the transmitter and activated at any time (depending upon which model you choose to fly that day). This eliminates the requirement for reconfiguring the transmitter each time you decide to fly a different model with it! When the transmitter is turned on the **model number** , **model name**, modulation and the transmitter voltage will be indicated on the LCD screen. Before every flight **BE CERTAIN** that the correct model number for the model you intend to fly appears on the screen. If the transmitter is not operating the correct model, some (or all) of the controls could be reversed and the travels and trims will be wrong.

Flying a model with the wrong program will result in a crash, so always **be certain** the model number andmodel name in the transmitter is correct. One way to ensure this is to write the corresponding model number directly on the airplane, or attach a list to the bottom or back of the transmitter.

#### **Transmitter battery voltage**

In addition to the model number, the LCD screen also displays the **transmitter battery voltage** . When the voltage goes below approximately **8.5 Volts .5** the "battery" icon will *flash* and the low-battery alarm will continuously "beep" until the transmitter is turned off. When the lowbattery alarm sounds you will have approximately four minutes (or less) to land your model before losing control. You should never allow the transmitter voltage to become this low while flying, but if it does, land **immediately mmediately**.

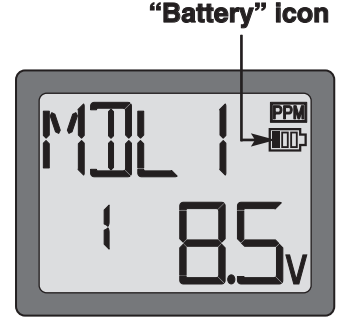

**Note:** When the transmitter voltage reads **8.9 Volts** you will still have approximately ten minutes (or less) before losing operational range, so this is the recommended **absolute minimum** voltage. If the transmitter ever reaches 8.9 Volts, land as soon as safely possible. A more reasonable margin of safety would be to quit flying for the day (or recharge the batteries) when the transmitter battery

## **SUGGESTED GUIDELINES UGGESTED**

9.4 Volts - No more flying until recharge.

8.9 Volts - Land as soon as safely possible.

8.5 Volts - **Emergency- Land immediately! mergency-** 

# **PROGRAMMING THE 6EXAP RADIO**

Anytime you wish to **view** or **change** any of the current settings in the transmitter, the programming mode must first be entered by, of course, turning on the power, then by pressing the **"MODE"** and **"SELECT"** keys simultaneously and holding them down for one second. Once "in the program" the MODE key will be used to scroll through each of the ten or elevn(PCM) functions (model number/ data reset/ modulation select/ model name, reversing, dual rates/ exponentials, end point adjustments, trim, programmable mix, "flaperon" mixing, "v-tail" mixing, "elevon" mixing, flap trim and failsafe) and the SELECT key will be used to view the settings within the function. When a data change is actually required the **"DATA INPUT"** lever will be used to increase or decrease the value of the item displayed, thus making the change.

You can return to the "home" screen (where the model number and battery voltage is displayed) by pressing the MODE and SELECT keys simultaneously and holding them down for one second.

**Note:** The functions are listed and described in the order that they appear in the transmitter. Read all the way through the programming instructions before setting up your model (if you won't be using any of the mixing functions for a while you can read those instructions when ready). Refer to the FLOW CHART on page 19 as well.

# **Model Select/Data Reset / Modulation Select/Model Name**

#### **MODL Model select function**

#### **To select model memory:**

- 1. Access the Model Select function in the programming mode (by pressing the MODE and SELECT keys simultaneously and holding them down for one second). The number for the current, active model will be blinking.
- 2. To activate a different model memory press the DATA INPUT lever until the desired model number appears.
- 3. Now the model has been selected. All programming inputs from this point forward will affect only the model number on the screen (until another model number is selected).

#### **RCST Data reset function**

All the data for any model memory can be reset to the original factory defaults. Often this function is done to get a "fresh start" and clear the memory before inputting new model settings.

#### **To reset data:**

- 1. Access the Model Select function in the programming mode (by pressing the MODE and SELECT keys simultaneously and holding them down for one second). Use the DATA INPUT lever to select the model memory you wish to reset.
- 2. Once the desired model number is displayed on the screen, press the SELECT key. A **"REST"** will appear on the screen.
- 3. Press the DATA INPUT up or down for two seconds to clear and reset the memory. Now the data for this model has been reset to the original, factory defaults.

**CAUTION: AUTION:**Resetting the current model memory will permanently erase **ALL** programming information for that model. The data cannot be recovered (unless you recorded it on a Model Data Recording Sheet in the back of this manual). Do not reset the model unless **certainly ertainly** you want flushing-out that memory and start from scratch.

When actually setting up a model you should have the model in front of you with the power on so you can actually see the effects of your programming inputs and measure the control throws.

#### **PULS Modulation select function**

The Modulation select function is used to select the **PPM** or **PCM** mode of transmission, to match the receiver being used (PPM-Pulse Position Modulation, also called FM for Frequency Modulation, and PCM-Pulse Code Modulation).

#### **To select modulation:**

- 1. Access the Model Select function in the programming mode (by pressing the MODE and SELECT keys simultaneously and holding them down for one second). Use the DATA INPUT lever to select the model memory you wish to modulation select.
- 2. Once the desired model number is displayed on the screen, press the SELECT key. A **"PULS"** will appear on the screen.
- 3. To select PCM modulation, push the DATA INPUT lever up. The **"PCM"** is displayed. To select PPM modulation, push the DATA INPUT lever down. The **"PPM"** is displayed.
- 4. To get the transmitter to operate in the new mode, switch transmitter power off and then on. The small indicator will indicate the mode, either PPM or PCM.

#### **Model name function**

Assign a name to the model memory. By giving each model a name that is immediately recognizable, you can quickly select the correct model, and minimize the chance of flying wrong model memory that could lead crash.

1. Access the Model Select function in the programming mode (by pressing the MODE and SELECT keys simultaneously and holding them down for one second). Use the DATA INPUT lever to select the model number you wish to change.

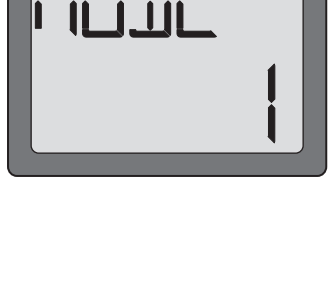

PPM

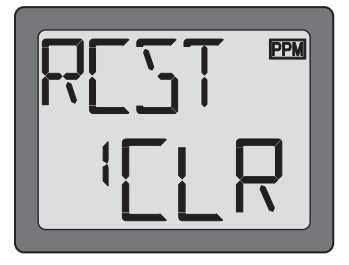

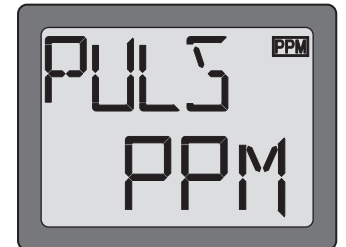

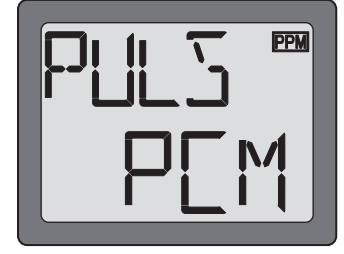

- - the control throw when the switch is in the other position as well, flip the switch, then use the DATA INPUT lever to change the throw.
	- 5. Repeat the procedure for the other dual rate (channel 2-elevator, 4-rudder).
- 2.Once the desired model number is displayed on the screen, press the SELECT key. A NAME will appear on the screen.
- 3. Choose a character for the first digit by using DATA INPUT lever. Then move to the next digit by pressing the SELECT key and choose a character in the same way. Continue choosing characters for the third and fourth digits. You can use up to four characters for the name.

#### **REVR Servo Reversing**

The servo reversing function is used to change the direction that a servo responds to a control input from the transmitter (stick, dial or switch). After using the reversing function, check **all** the controls on the model to **be certain** they are operating in the correct direction and that you did not inadvertently reverse a servo other than the one intended. Reversing the wrong servo (and not checking the response of the controls before each flight) may be the most common cause of a crash!

#### **To reverse a servo:**

- 1. Enter the programming mode and use the MODE key to access the **REVR** function.
- 2. Use the SELECT key to select the channel you wish to reverse.
- 3. Push the DATA INPUT lever downward to reverse the servo (REV), or push the lever upward to make the servo operate normally (NOR). The arrow will indicate the condition of the servo (normal or reversed). In the diagram channel 1 (aileron) is "normal" (not reversed).
- 4. Use the SELECT key to display other channels to be reversed.

## **Dual Rates / Exponential Settings**

The aileron, elevator and rudder dual rates on the 6EXAP are simultaneously activated by the dual rate switch. The amount of travel decrease for each control may be set between 0% and 100% of the values set for the end points (explained in End Point Adjustment on page 12).

**Note:** It is possible to set a dual rate value to zero, thus causing no response from that channel. If the dual rates are inadvertently set to zero, a crash could result.

**Note:** When performing initial model setup, the E.P.A.s should be set **prior to** setting the dual rates. When setting the E.P.A.s for the first time on a new model, the dual rates should be set to 100%.

## **D/R Dual Rate Settings**

## **To set the dual rates:**

- 1. Enter the programming mode. Access the **"D/R"** screen with the MODE key.
- 2. Select the channel to be adjusted (1-aileron, 2-elevator, 4-rudder) by pressing the SELECT key until the desired channel number the left side on the screen. Note: If a **"EXPO"** will appear on the screen, you have pressed the SELECT key too many times and displayed the values for the exponentials (explained later). Press the SELECT key to return to the dual rate values.
- 3. Place the dual rate switch in the desired position for the value you wish to change. (Generally, pilots prefer to have the switch in the "up" position for the high rate, and in the "down" position for the low rate.)
- 4. Change the dual rate value using the DATA INPUT lever until the desired control throw is achieved. If you wish to change

**PPM** 

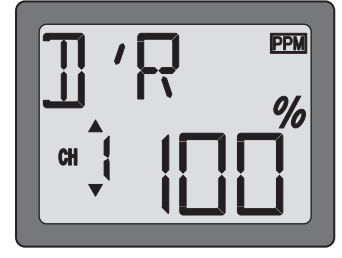

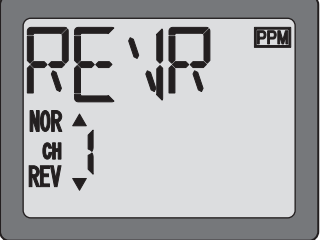

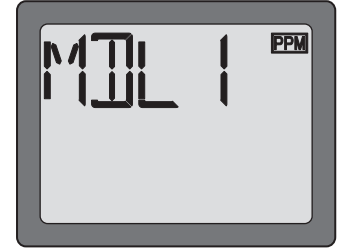

## **EXPO - Exponential Settings**

The "exponentials" are in the same function as the dual rates. (Pressing the MODE key will take you to the next function which is End Point Adjustments). The same as dual rates, "expos" can be set for both switch positions. Negative exponential (-) decreases initial servo movement. Positive exponential (+) increases initial servo movement. The exponential "curve" may be set anywhere between -100% and +100%.

#### **To set the exponentials:**

- 1. Enter the programming mode. Access the **"D/R"** screen with the MODE key.
- 2. Access the **"EXPO"** screen with the SELECT key.
- 3. Select the channel (1-aileron, 2-elevator, 4-rudder) you wish to set by pressing the SELECT key. The active channel number will be displayed on the screen Note: If a "D/R" will appear on the screen, you have pressed the SELECT key too many times and displayed the values for the D/R (dual rate values). Press the SELECT key to return to the exponentials.
- 4. Position the dual rate switch where desired for the value you wish to change.
- 5. Enter the amount of exponential with the DATA INPUT lever. (As stated above, an exponential value with a "-" in front of it makes the initial servo movement less, or "softer.")
- 6. Flip the switch to the other position to enter the exponential value for that switch position.
- 7. Repeat for the settings on the other channel.

#### **EPA - End Point Adjustment**

**Note:** Since changing the "end points" will also change the dual rates, the end points should be set prior to setting the dual rates. If you set the dual rates first, and then go back and change the end points, the dual rate throws will also change.

The EPA function is designed to "fine tune" the servo throws in cases where changing the pushrod hookup will not achieve the correct throw. The pushrods should first be connected to the servo arms and control horns so the correct, or near correct control surface throw will be achieved. THEN the EPAs may be used to make small changes in the servo throw until the desired control throw is achieved. The control throws should be set up so that the "end points" are as near to 100% as possible. If the EPA values must be set below 70% or above 120% to get the desired throw, you should strongly consider changing the pushrod connections so the values can be set closer to 100%. (When the EPA is set to 100% the maximum servo throw for channels 1, 2, 3 & 4 is approximately 40 ˚ and approximately 55 ˚ for channels 5 & 6.)

#### **To set the end points:**

- 1. Enter the programming mode and use the MODE key to access the **"EPA"** screen. The channel number being adjusted will the left side on the screen and the % symbol will be flashing.
- 2. To change the RIGHT aileron throw move the aileron stick to the right, then push the DATA INPUT lever up or down to change the value and the throw.
- 3. Move the stick to the left and use the DATA INPUT lever to change the LEFT aileron throw.
- 4. Use the SELECT key to display the other channels and set the other end points. Notice that moving the stick (or switch or dial) from one end to the other changes the value displayed and the position of the arrow for that "end" of the control input.

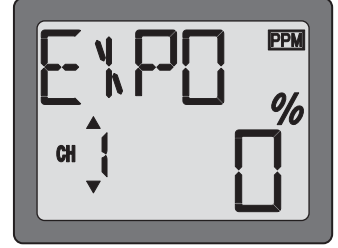

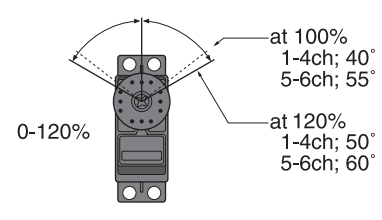

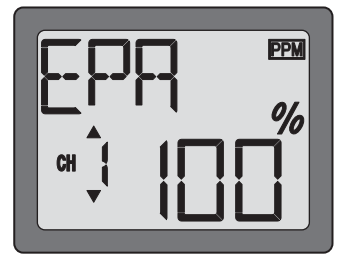

# **TRIM - Trim Settings**

There are four trim levers ("trims") on the front of the transmitter. Three of the trims are for adjusting the neutral position of the aileron, elevator and rudder servos. The fourth trim is for setting the idle r.p.m. of the engine when the throttle stick is all the way down. The intended use of the trims is to make small servo adjustments, in flight, to get the model properly "trimmed" (so it will fly straight-and-level). Because the trims are intended to be used while the model is in flight, you do not have to "enter the program" to adjust the trims. Simply push or pull on the trim levers while flying and the neutral position of the servos will shift. Keep in mind that you should start out with the control surfaces centered when the servos are centered and the trims are "zeroed" (or near zero). *THEN* you can adjust the trims once airborne.

# **Center the servos:**

- 1. Turn on the transmitter and receiver. Operate the controls to make sure the servos respond in the correct direction. Use the reversing function to reverse any servos necessary.
- 2. Center the throttle control stick.
- 3. Place the servo arms on the servos so they are perpendicular to the pushrods (see page 5). It is okay to cut off any unused servo arms.
- 4. Connect the pushrods to the control surfaces. Adjust the length of the pushrods until the control surfaces are centered when the servos are centered.

**Note:** The throttle trim affects the throttle servo only when the throttle stick is below "1/2 stick." This way, the final closing of the carburetor can be adjusted without affecting the servo throughout the rest of the range.

# **To adjust the trim settings:**

Once the servos and control surfaces have been connected and the control throws have been set using the end points and dual rates, get the model airborne. Adjust the trims as necessary to get the model to fly straight-and-level. If much trim is required on any one control it is a good idea to readjust the pushrods so the trims can be returned to neutral (zero). Adjusting the trims with the trim levers changes the servo's position in increments of "4." If finer adjustments are required, land the model, then enter the program as described below to adjust the trims in increments of "1."

- 1. Enter the programming mode and use the MODE key to activate the TRIM menu.
- 2. Press the SELECT key to display the channel to be adjusted (the figure shows trim adjustment for CH1).
- 3. Adjust the trim using the DATA INPUT lever. Note that initially, the values change in increments of "1," but if the DATA INPUT lever is held long enough the values will change more rapidly.
- 4. Repeat the steps for other channels that require trim adjustments.

## **PMIX - Programmable Mixer**

Unlike the "wing mixing" function (explained later) where the channels to be mixed are factory-set, the T6EXAP also contains one programmable mix where the you, the pilot determine the channels to be mixed. This could be used to correct unwanted flight tendencies (by mixing rudder to aileron, or aileron to rudder for example).

# **To set up a programmable mix:**

1. Enter the programming mode. Access the **"PMIX"** screen with the MODE key.

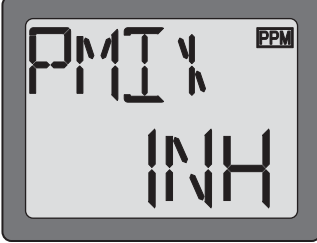

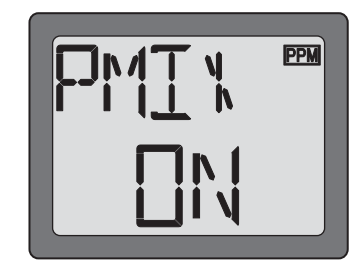

2. Push the DATA INPUT lever upward. This will cause the flashing **"INH"** display to change to a flashing **"ON"** display.

**13**

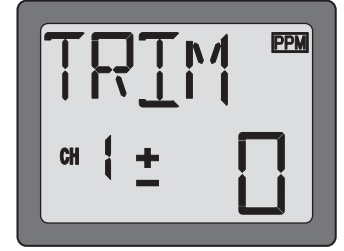

- 3. Select the channel that will control the mix (called the *master*) by access the **"MAS"** screen with the MODE key, then pressing the DATA INPUT lever to select the channel number desired. The channel on with the screen the master. In the diagram channel 1 (aileron) is the master.
- 4. Select the channel that will be mixed (called the *slave*) by access the **"SLV"** screen with the MODE key, then press the DATA INPUT lever to select the desired channel. The channel on the screen with the slave. In the diagram channel 4 (rudder) is the slave.
- 5. Press the SELECT key twice to display the flashing % sign. Use the DATA INPUT lever to set the percentage of mixing from -100% to +100% (depending on the direction and distance you wish the slave servo to move).
- 6. Observe how the controls on the model respond to be certain you have achieved the correct mix and that the throws are as desired.

#### **Wing Mixing Type Selection**

With the programmable mix (previously described) the user determines the two channels to be mixed. The wing mixing function is another mix that may be used, but the channels mixed are predetermined. There are four different wing mixing functions to select from:

#### **FLPR - Flaperon mixing**

This function allows the ailerons to be used both as ailerons *and* as flaps. The flap control dial (CH 6) operates the flap function. To use flaperon mixing both ailerons must be operated by separate servos.

#### **To activate flaperon mixing:**

- 1. Connect the aileron servo in the right wing to channel 1 (aileron) in the receiver and connect the aileron servo in the left wing to channel 6 (flaps) in the receiver.
- 2. Enter the programming mode. Access the **"FLPR"** screen with the MODE key.

You cannot set **"Flaperon"** mixing when **"Elevon"** mixing has already been set. In order to enable **"Flaperon"** mixing, you first need to cancel **"Elevon"** mixing. However, it is allowed to use "Flaperon" and "V-Tail" mixing simultaneously.

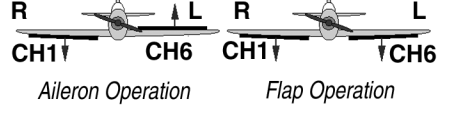

\*If necessary, use the Servo Reversing function to achieve the correct direction of servo throws.

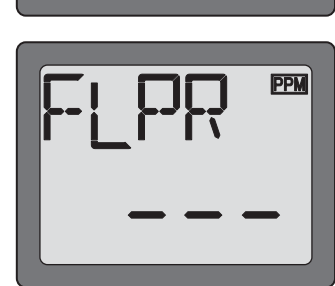

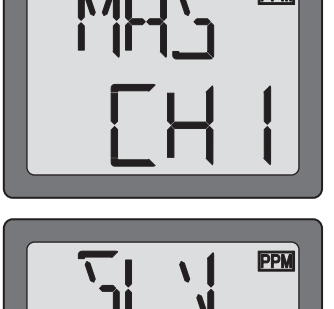

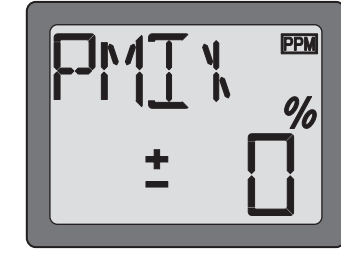

3. Next you may the ailerons differential. Press the SELECT key to display the flashing % sign. Use the DATA INPUT lever to set the percentage of flap trim rate from -100% to +100% (The **"-"** direction indicates decreasing amount of movement toward the upward from the aileron surface, while **"+"** direction indicates decreasing amount of movement toward the downward from the aileron surface.)

**FLTR - Flap trim**

The Flap Trim function is used to specify the amount of flap travel produced moving the flap control (the Flap control dial). As normal flap control dial will be inhibited to use if the flaperon function is activated, the Flap Trim function should be activated if you need to control flap by Flap control dial.

#### **To activate flap trim:**

1. Enter the programming mode. Access the **"FLTR"** screen with the MODE key.

2. Push the DATA INPUT lever upward. This will cause the flashing **"INH"** display to change to a flashing **"ON"** display. Now the flap trim is on.

5. Once this mix has been activated, move the servos to their full extremes to make certain they are not overdriving the controls. If necessary, adjust the linkages to achieve the correct control throws.

3. Push the DATA INPUT lever upward. This will cause the flashing **"INH"** display to change to a flashing **"ON"** display. Now the mixing is on. The servo travels for the aileron and flap will automatically be reduced to 60% and 40% respectively, but full servo throw will still be achieved when both the aileron stick and the flap control dial are moved to their full extremes.

4. Next you set ailerons differential. Press the SELECT key to display the flashing "%" sign. Use the DATA INPUT lever to set the percentage of ailerons differential from -100% to +100% (The **"-"** direction indicates decreasing amount of movement toward the upward from the aileron surface, while **"+"** direction indicates decreasing amount of movement toward the

downward from the aileron surface.)

**PPM** 

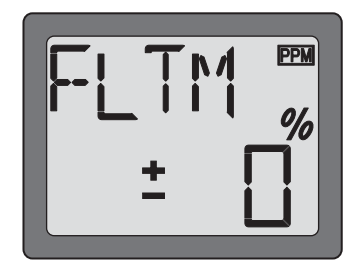

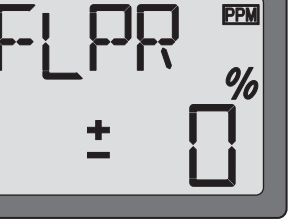

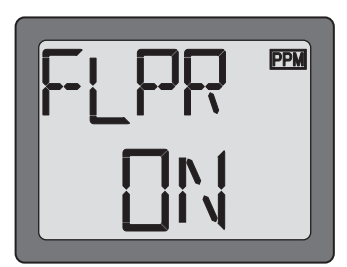

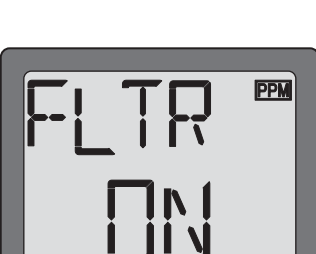

- 
- 6. Once this mix has been activated, move the servos to their full extremes to make certain they are not overdriving the controls. If necessary, adjust the linkages to achieve the correct control throws.

# **V-TL - V-tail mixing**

Intended for V-tail aircraft (such as a Beechcraft Bonanza), V -tail mixing allows the ruddervators to operate both as rudders and elevators. The same as the other mixes, V -tail mixing requires that each ruddervator be operated by a separate servo.

## **To activate V-tail mixing:**

to  $+100%$ 

- 1. Connect the left ruddervator servo to channel 2 (elevator) in the receiver and connect the right ruddervator servo to channel 4 (rudder) in the receiver.
- 2. Enter the programming mode. Access the **"V-TL"** screen with the MODE key.

You cannot set **"V-tail"** mixing when **"Elevon"** mixing has already been set. In order to enable **"V-tail"** mixing, you first need to cancel **"Elevon"** mixing. However, it is allowed to use "V-Tail" and "Flaperon" mixing simultaneously.

3. Push the DATA INPUT lever upward. This will cause the flashing **"INH"** display to change to a flashing **"ON"** display. Now the mixing is on.

4. Next you may the elevator setting. Press the SELECT key to display the "CH2" and flashing "%" sign. Use the DATA INPUT lever to set the percentage of elevator travel rate from - 100% to +100%

5. Next you may the rudder setting. Press the SELECT key to display the "CH4" and flashing "%" sign. Use the DATA INPUT lever to set the percentage of rudder travel rate from -100%

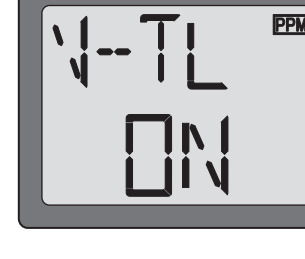

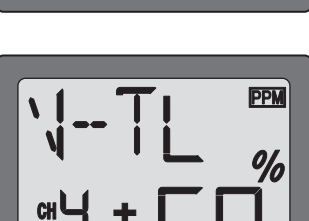

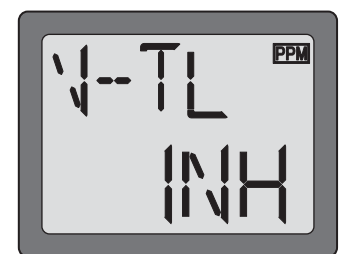

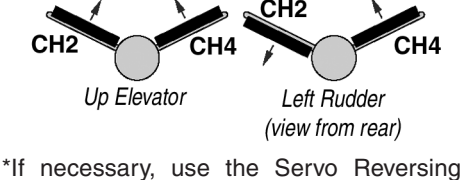

function to achieve the correct direction of

servo throws.

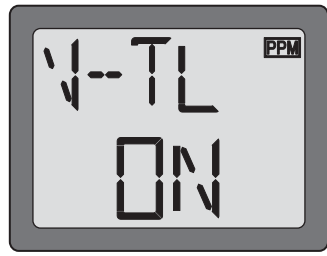

# **ELVN - Elevon mixing**

Intended for tailless, "flying wing" models such as delta wings and flying wings, elevon mixing mixes channel 1 (aileron) to channel 2 (elevator) allowing the elevons to operate in unison (as elevators) or in opposition (as ailerons). This function requires that each elevon be operated by a separate servo.

#### **To activate elevon mixing:**

1. Connect the servo in the right wing to channel 2 (elevator) in the receiver and connect the servo in the left wing to channel 1 (aileron) in the receiver.

2. Enter the programming mode. Access the **"ELVN"** screen with the MODE key.

You cannot set **"Elevon"** mixing when **"Flaperon"** or **"V-TL"** mixing has already been set. In order to enable **"Elevon"** mixing, you first need to cancel both "Flaperon" and "V-tail" mixing.

3. Push the DATA INPUT lever upward. This will cause the flashing **"INH"** display to change to a flashing **"ON"** display. Now the mixing is on.

- 4. Next you set the left wing to channel 1 (aileron) setting. Press the SELECT key to display the "CH1" and flashing "%" sign. Use the DATA INPUT lever to set the percentage of elevator travel rate from -100% to +100%
- 5. Next you set the right wing to channel 2 (elevator) setting. Press the SELECT key to display the "CH2" and flashing "%" sign. Use the DATA INPUT lever to set the percentage of rudder travel rate from -100% to +100%
- 6. Once this mix has been activated, move the servos to their full extremes to make certain they are not overdriving the controls. If necessary, adjust the linkages to achieve the correct control throws.

**17**

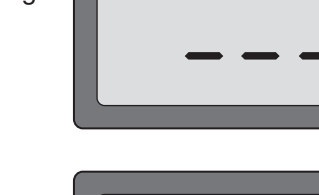

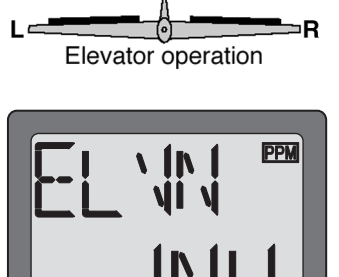

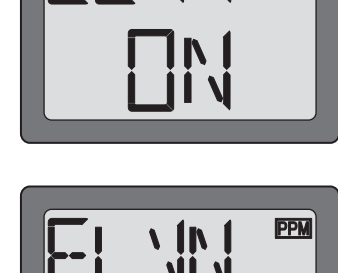

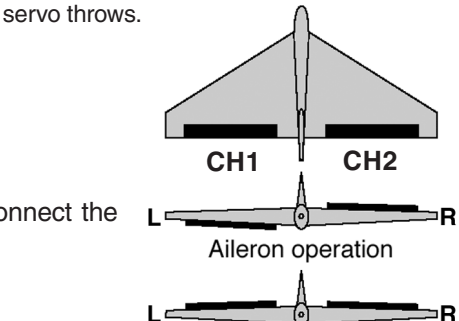

\*If necessary, use the Servo Reversing function to achieve the correct direction of

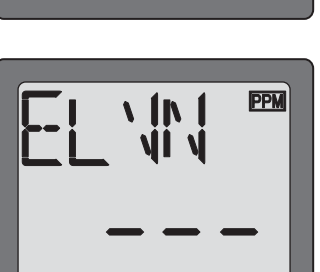

**PPM** 

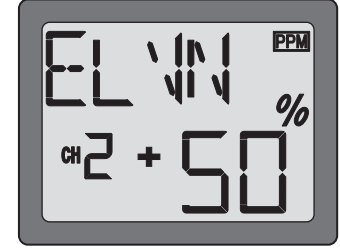

side and then this channel will be set to **"NOR"** function.

3. Carry out similar procedure like this in setting "F/S" function for other channels. Use Mode key to show a channel and do the same. But, CH3 (throttle) is set to 20% of the full throttle for "F/S" function as a default.

4. Verify that your failsafe programming works by switching off transmitter power and observing the motion of the servos.

#### **F/S - Fail Safe** *(PCM mode only)*

The Fail Safe function is used to prescribe what the PCM receiver will do in the event radio interference is received, and doesn't work FM(PPM) receivers. In this menu, you may select from one of two options of operation for each channel. The "NOR"(normal) setting holds the servo in its last commanded position, while the "F/S"(Fail Safe) function moves each servo to a predetermined position.

Throttle channel is set to "F/S" as a default. All the other channels are set to "NOR".

The use of the failsafe function is recommended from the standpoint of safety. You may wish to set the throttle channel so that the throttle is moved to idle when there's interference. This may give enough warning to allow you to fly towards yourself and recover from the radio interference. If you choose to specify a failsafe setting, the failsafe data are automatically transmitted once each minute.

#### **Battery Failsafe**

Your system provides a second safety function called Battery Failsafe. When the airborne battery voltage drops below approximately 3.8V, the battery fail safe function moves the throttle to a predetermined position or fast idle, if you haven't set it. If this happens, you should immediately land! If you need to increase throttle for your landing approach, you may temporarily reset the failsafe function by moving the throttle stick to idle, after which you'll have about 30 seconds of throttle control before the battery function reactivates.

#### **To set the Fail Safe Function:**

- 1. Enter the programming mode. Access the **"F/S"** screen with the MODE key.
- 2. You can find the channel blinking on the left of the screen, which can be set to the Fail Safe. The first channel you see is CH1 (aileron). Press DATA Input lever downward when you need to set Fail Safe. The arrow moves to F/S side. This means this channel has been set to F/S function. Then move the aileron stick to the position where you want the servo to move when **"F/S"** function works and press DATA INPUT lever downward for about two seconds while holding the stick. A figure in percentage will be shown with a beeping sound. Press DATA INPUT lever upward if you want to set **"NOR"**. The arrow moves to **"NOR"**

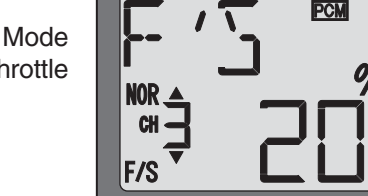

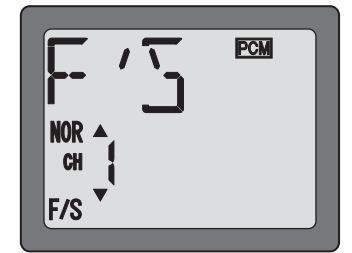

#### **FLOW CHART 6EXAP FUNCTIONS**

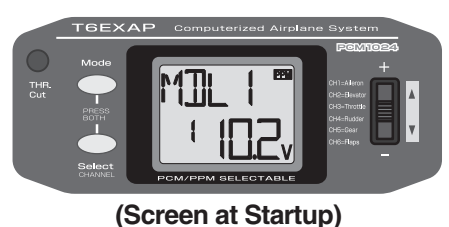

**To enter or leave Programming Mode, press MODE and SELECT keys simultaneously for one second.** 

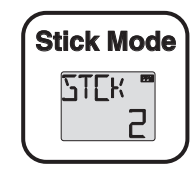

**To change the Stick Mode, turn on the transmitter holding MODE and SELECT keys down simultaneously. Use the DATA INPUT lever to display the desired stick mode.**

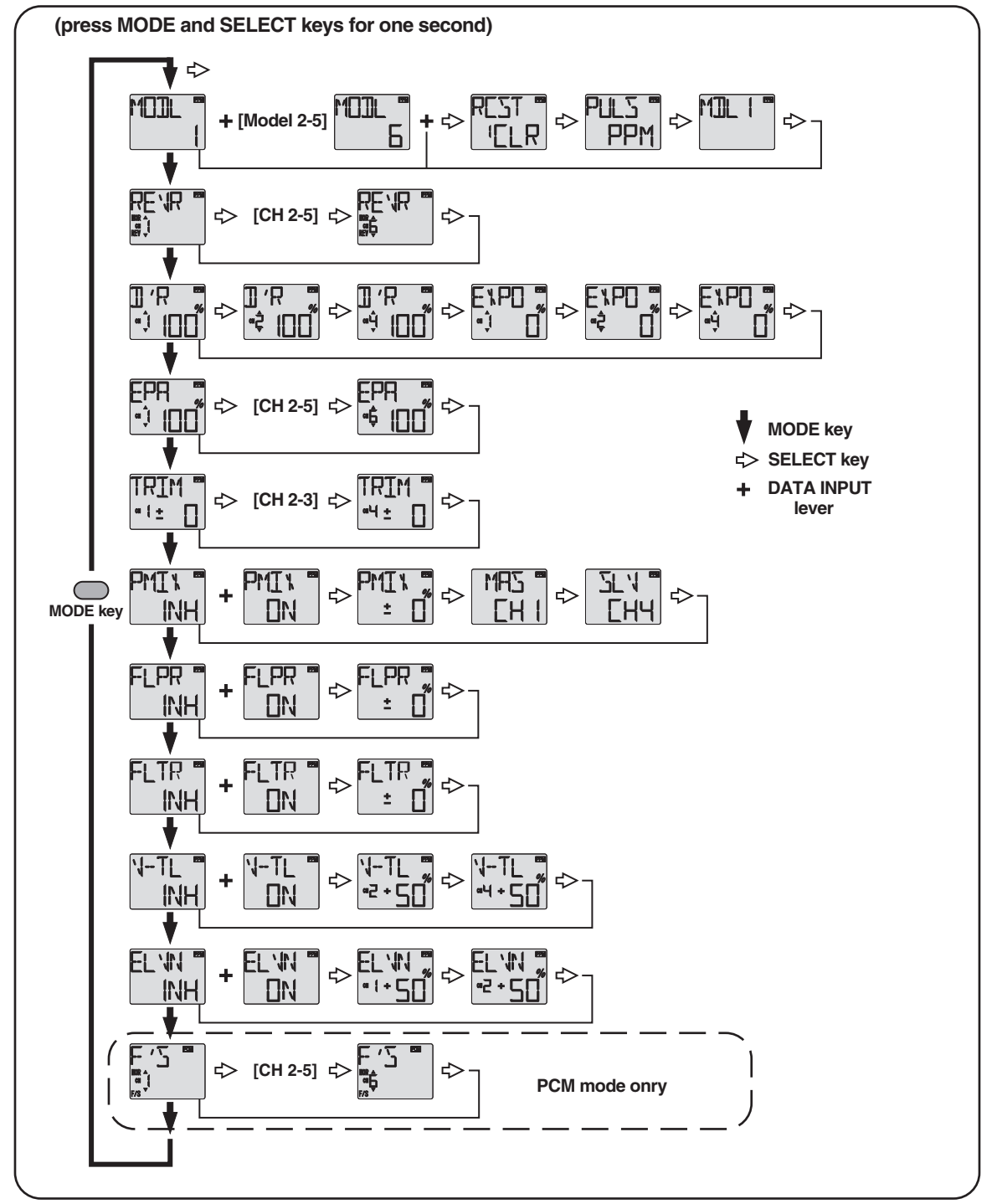

Simultaneously Press the **"MODE"** and **"SELECT"** keys and hold them down for one second to enter the programming mode. Press the keys again (or turn off the transmitter) to exit the programming mode.

# **OTHER 6EXAP FUNCTIONS**

#### **Trainer switch**

To utilize the trainer function, the appropriate trainer cord (available separately) and a second Futaba transmitter (usually provided by your flight instructor or R/C club) will be required. When two radios are connected with the trainer cord, they are both capable of operating the model, but it's usually best for the instructor to hold the radio that has been setup for the plane to be flown (as it is already programmed to fly the model). When the instructor holds the trainer switch on his radio, the student will have control. When the instructor wishes to regain control he simply releases the switch. Then he will have immediate, full control.

If connecting the 6EXAP to another 6EXAP with the small, square "micro" trainer jack, use the "Micro to Micro" (MM-TC) trainer cord (FUTM4415). If connecting the 6EXAP to Futaba radios with the larger, round, "DIN" connector, use "Micro to DIN" (MD-TC) trainer cord (FUTM4420). The T6EXAP transmitter may be connected to another T6EXAP, or any 4VF, 6VA Skysport, T6EXA, FF6 - 9, or 9Z series transmitter.

#### **To use the trainer cord: cord:**

1. It is best for the instructor to use the transmitter that is already set up for the model to be flown.

- 2. If the student's radio has PCM/PPM capability, set it to PPM.
- 3. If the student's radio has a plug-in RF module, remove the module.
- 4. Collapse the student's antenna and fully extend the instructor's antenna.
- 5. With the transmitters off, connect the trainer cord to both radios. (On the 6EXA the trainer jack is in the center of the rear of the case.) Do not force the plug into the transmitter and note that the plug is "keyed" so it can go in only one way.

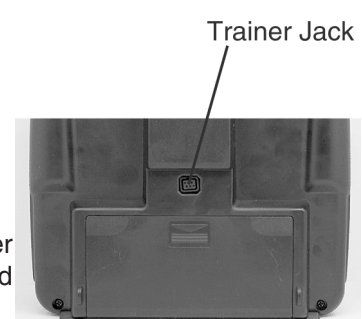

- 6. Turn on the instructor's transmitter. **DO NOT** turn on the students transmitter it will automatically "power up," but will not transmit a signal. Set the servo reversing and trims of the student's radio to match that of the instructor's.
- 7. Turn on the receiver switch in the model. Depress the trainer switch on the instructor's radio. Use the student's radio to operate the controls (ailerons, elevator, rudder, etc.) and observe how they respond. Make any adjustments necessary to the student's transmitter to get the controls to respond correctly.
- 8. Check to see that the trims are in "sync" by toggling the trainer switch back and forth a few times. The controls on the model should remain stationary. If the controls do not remain stationary, this indicates that the trim settings on the student's radio do not match those on the instructor's radio. Adjust the student's trims as necessary.

**Note:** When the instructor initially depresses the trainer switch on his transmitter, there will be a one-second delay before the student takes control. In most situations this momentary delay will go unnoticed.

## **Throttle-cut function**

The throttle-cut function is intended to be used for shutting off the engine. The engine can be conveniently shut off by pressing the "THR Cut" button. The throttle-cut feature prevents inadvertently shutting off of the engine when lowering the throttle stick all the way (such as when coming in for a landing or taxiing). Throttle-cut works only when the throttle stick is down. To set up throttle-cut, turn on the transmitter and receiver. Actuate the throttle-cut function by rapidly depressing, then releasing the switch twice. Observe the momentary position of the carburetor barrel on the engine. It should be fully closed (thus shutting off the engine). If necessary, use the throttle E.P.A. (channel 3) to fully close the carburetor barrel when the throttle-cut is activated. Now use the throttle trim to open the carburetor barrel so the engine will idle at the desired R.P.M. when the throttle stick is all the way down.

## **Optional Flap control lever (Option)**

When the flaperon mixing function is activated, the optional **flap control lever** can be used to set maximum flap deflection by mechanically limiting the dial. This will prevent inadvertently retracting the flaps beyond their full, "up" position. To use the flap control lever, turn the flap dial until the flaps are retracted (up). Place the flap control lever over the dial so that the arm is contacting the transmitter case. This will limit rotation of the dial so the flaps cannot go up any farther.

## **Adjustable-length control sticks**

The control stick length is adjustable to make the transmitter more comfortable to hold and operate. To adjust the length, hold the **locking piece (B)** and turn the **stick tip (A)** counterclockwise. Turn the locking piece B up or down to lengthen or shorten the stick. When the length is suitable, lock the stick in position by turning locking piece B counterclockwise.

# **Changing the 6EXAP stick mode hanging**

The transmitter may be operated in four different stick "modes" (1, 2, 3 & 4). The modes determine the functions that will be operated by control sticks. Currently, the transmitter is in "mode 2" and should be left in mode 2 unless you are an experienced flyer and have learned to fly in a different mode. In mode 2, the right control stick operates the aileron and elevator and the left stick operates the rudder and throttle. This is how 99% of Americans fly their models.

To change the mode, simultaneously depress the MODE and SELECT keys, then turn on the power. The current mode will appear on the LCD screen. Push the DATA INPUT lever up or down to change the mode. If a mode is selected that moves the throttle control to the right stick, the throttle detent mechanism will have to be moved as well. This can be done by the Futaba Service Center. (See page 2)

# **FLYING SAFETY GUIDELINES**

#### **Find a suitable flying site (for USA)**

If you are a beginning modeler and not yet a member of an R/C club, joining a club and flying at a site specifically intended for R/C model aircraft is **highly recommended** . In addition to joining a club, we strongly recommend joining the AMA (Academy of Model Aeronautics). AMA membership is required to fly at AMA clubs. There are over 2,500 AMA-chartered clubs across the country. Among other benefits, the AMA provides insurance to its members who fly at sanctioned sites and events. Additionally, training programs and instructors are available at AMA club sites to help you get started the right way. Contact the AMA at the address or toll-free phone number below:

#### **Academy of Model Aeronautics cademy**

5151 East Memorial Drive Muncie, IN 47302-9252 Tele. (800) 435-9262 Fax (765) 741-0057 Or via the Internet at: http://www.modelaircraft.org

#### **IMPORTANT:**

If you do insist on flying on your own, you **must** be aware of your proximity to R/C club sites. If there is an R/C site within six miles of where you are flying, and if you are operating your model on the same frequency as somebody else, there is a **strong** possibility that one or both models will crash due to radio interference. There is **great** potential for an out-of-control model to cause property damage and/or severe personal injury. We **strongly** urge you to fly at an R/C club site where frequency control is in effect so you can be confident you will be the only one flying on your channel.

#### **Charge the batteries**

Second to the pilot's flight skills, one of the most important factors that can determine a model's longevity is the state-ofcharge of the batteries - especially the on-board receiver pack. Inadequate charging and failing to monitor a battery's voltage may lead to low battery power, causing loss of control and a crash. To avoid this, always charge the batteries the night before you go flying. If ever uncertain how much "charge" is left in a battery, it is wiser to err on the side of caution, rather than trying to get in one last flight! Due to the number of factors that determine receiver battery power consumption (such as the number and type of servos in your model, the type of flying you do, how much resistance is built into the controls, the size of the model, etc.), it is not possible to recommend how many flights one can get on a charge. The best way to monitor battery power and calculate how much flight time you have left is to use a volt meter to check the batteries after each flight. This can be done through the battery charging plug coming from the switch. There are many small, hand-held volt meters available specially intended for R/C use. The Hobbico® Digital Voltmeter MKIII™ (HCAP0356) is one such unit. An on-board volt meter mounted directly on the model (HCAP0330) can also be used.

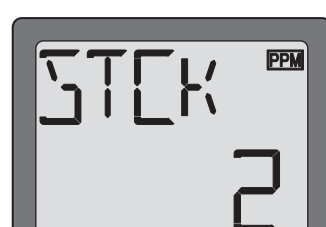

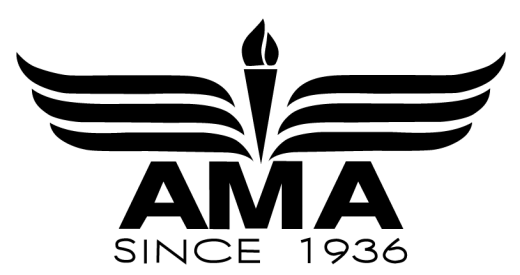

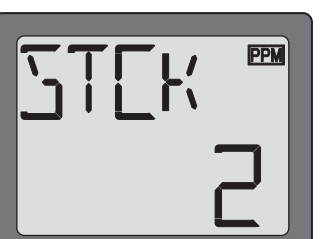

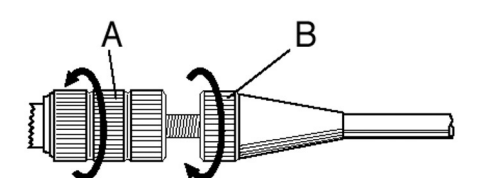

# **FLIGHT PREPARATION**

## **Flight preparation is to be done at the flying field.**

**IMPORTANT:** Your radio control system transmits a signal on a certain frequency. Be certain you know what the frequency is. This is expressed as a two-digit number (42, 56, etc.), and can be found on the container the transmitter came in and is also located on the transmitter and receiver. There are several different frequencies, but there is still a chance that someone else at the flying field may be on the same frequency as you. Two models can never be operated at the same time on the same frequency-no matter what the modulation (AM, FM, PCM). If you turn on your transmitter while another person is flying on the same frequency, a crash will result. **NEVER** turn on your transmitter until you have permission from your instructor, and until you have possession of the frequency clip used for frequency control at the flying site.

If you are an inexperienced pilot, be certain your flight instructor performs these following checks with you.

## **Check the controls**

1. Get the frequency clip from the frequency control board at your flying site.

2. Mount the wing to the fuselage. Turn on the transmitter, then the receiver (remember to do this in reverse order when turning off the system). Be certain the correct model memory matching the model you will be flying is the one on the LCD screen.

3. Operate and observe the controls. Look for inadvertent movement and listen for abnormal servo sounds. If problems are noted, correct them before flying. Look for binding pushrods or servo arms or pushrods that interfere with each other.

4. One at a time, operate each control on the airplane using the sticks on the transmitter to make certain each control is responding correctly. This **must** be done before **every** flight. (There are several types of malfunctions that can be discovered by performing this elementary task, thus saving your model!)

## **Range check the radio**

A range check **must** be performed before the **first** flight of a new model. It is not necessary to do a range check before every flight (but is not a bad idea to perform a range check before the first flight of each day). A range check is the final opportunity to reveal any radio malfunctions, and to be certain the system has adequate operational range.

1.Turn on the transmitter, then the receiver. Leave the transmitter antenna all the way down. Walk away from the model while simultaneously operating the controls. Have an assistant stand by the model and signal what the controls are doing to confirm that they operate correctly. You should be able to walk approximately 20 - 30 paces from the model without losing control or seeing "jitter" in the servos.

2.If everything operates correctly, return to the model. Set the transmitter in a safe, yet accessible location so it will be within reach after starting the engine. Be certain the throttle stick is all the way **down,** then start the engine. Perform another range check with your assistant holding the plane and the engine running at various speeds. If the servos jitter or move inadvertently, there may be a problem. **Do not fly** the plane! Look for loose servo connections or binding pushrods. Also be certain you are the only one on your frequency, and that the battery has been fully charged.

3.When ready to fly, remember to fully extend the transmitter antenna. Avoid pointing the antenna directly at the model as the signal is weakest in that direction.

## **Do not fly in the rain!**

Moisture may enter the transmitter through the antenna or stick openings and cause erratic operation or loss of control. If you must fly in wet weather during a contest, be sure to cover the transmitter with a plastic bag or other waterproof cover.

## **MODEL DATA RECORDING SHEET**

After finalizing the programming for each model, fill out the values and settings in the **Model Data Recording Sheets** in the back of the manual. The data sheets will serve as a backup in case a program is ever lost or inadvertently reset, or in case you have to intentionally reset a program to make room for another model. Make additional copies before filling out the sheets.

# **MODEL DATA RECORDING SHEET**

(Make copies before using)

**Model name:**

# **Model No. 1 • 2 • 3 • 4 • 5 • 6**

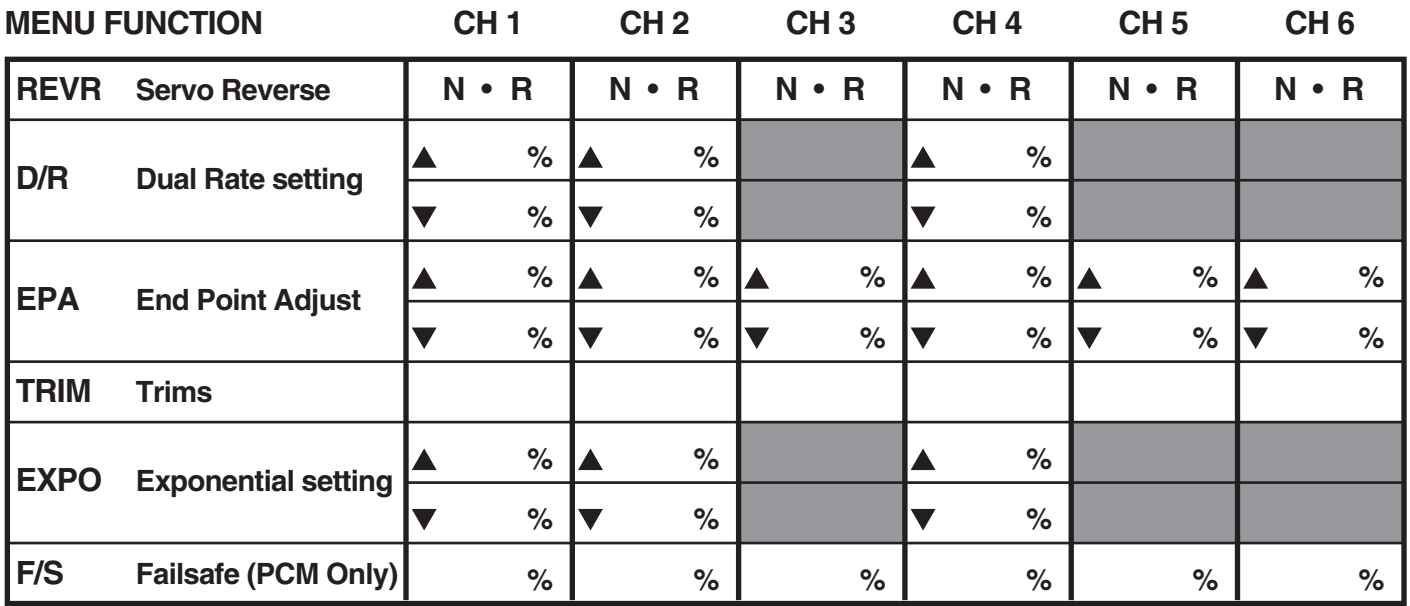

# **MIXING SETTING**

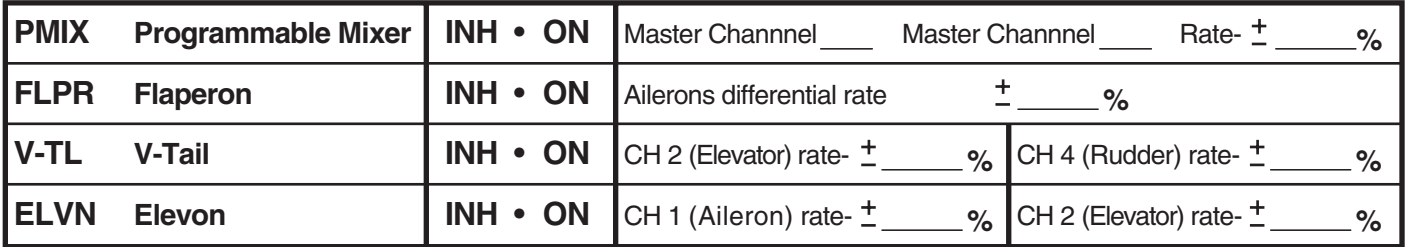

# **FLAP TRIM SETTING**

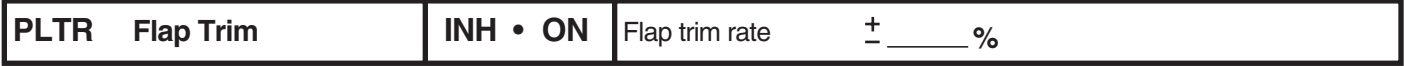

# **FUTABA ACCESSORIES AND REPLACEMENT PARTS (for USA)**

## **REPLACEMENT PARTS**

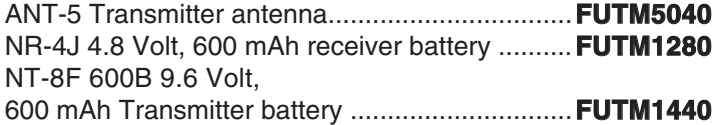

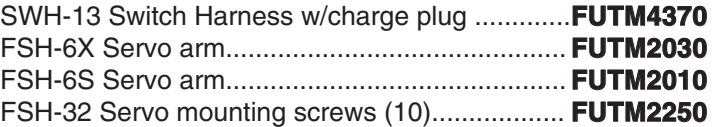

#### **ACCESSORIES**

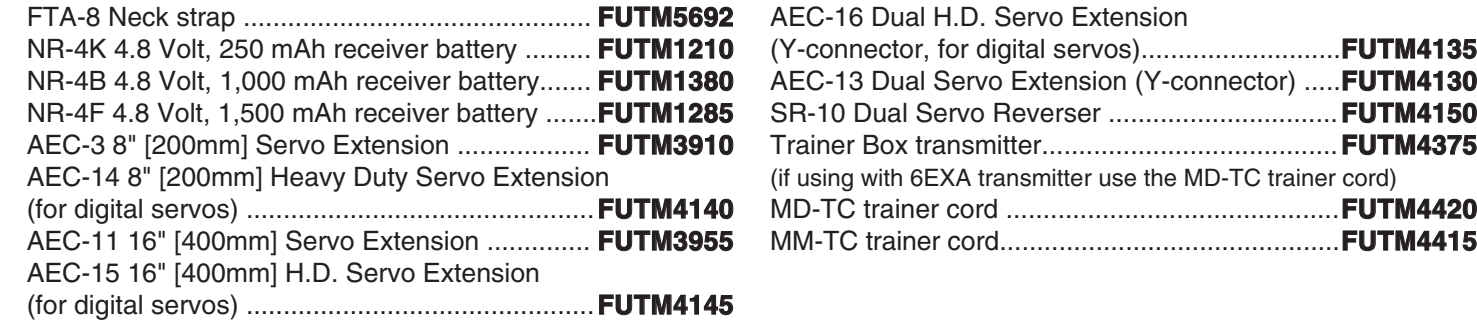

**Flight packs** since your Futaba 6EXAP transmitter holds memories for up to six models, there is no need to purchase a complete radio system (including the transmitter) for every model you fly. Available separately, Futaba Flight Packs contain a receiver, servos, switch, battery and all servo mounting hardware. Consult your dealer or the Futaba Service Center for

#### **Receiver crystals: eceiver**

specific contents and order numbers.

The receiver frequency may be changed as long as it remains within the "low" and "high" band frequency range. If your receiver is on any channel from 11 through 35, it is a "low band" receiver and the frequency may be changed to any other channel from 11 through 35 without having to perform any other service. Simply purchase a crystal on the desired channel, then replace the existing crystal in your receiver with the new one. If your receiver is on any channel from 36 through 60, it is a "high band" receiver and the frequency may be changed to any other channel from 36 through 60. To order a receiver crystal, replace the "\*\*" in the order numbers below with the required channel number. (To order a receiver crystal on channel 30, order FUTL5730.)

FM Dual Conversion 72 MHz **low band** (channels 11 - 35) receiver crystal . FUTL57\*\* FM Dual Conversion 72 MHz **high band igh**  (channels 36 - 60) receiver crystal . FUTL58\*\*

**Note:** Should you ever wish to change the transmitter frequency, the transmitter must be sent to the Futaba Service Center for retuning.